# **ICS3.5/3.6 ソフトウェアマニュアル コマンドリファレンス**

©KONDO KAGAKU CO.,LTD 2023年 6月 第2.9版

【免責事項】

・このコマンドリファレンスは参考資料として公開されるものです。ご利用の際は、ご自身の責任でご使用頂きますようお願 い致します。

・内容についての著作権など法的な権利は近藤科学株式会社にありますが、ご使用になって生じた結果については一切責任は 負いません。ご理解とご了承をお願い申し上げます。

・誤字脱字などについては、弊社窓口までお申し出ください。

・内容についてのご質問、及びプログラミングについてのご質問についてはお応え致しかねますのでご了承ください。

# **ICS について**

ICS (Interactive Communication System) は、モジュール・コントロールボード間の双方向データ通信規格です。コント ロールボードでのサーボの制御時の通信や、PCなどを使用してのサーボモータの設定変更などが可能です。

ロボット用サーボモータの規格である、従来の【ICS2.0】【ICS3.0】の上位規格として、機能の追加・拡張を行ったものが ICS3.5 です。シリアル通信によるサーボ内の各種パラメータの変更を可能としたICS ですが、新たに次の点が拡張されてい ます。

### ■ICS3.0から3.5への変更点

<"シリアル" ⇔ "PWM"の切り替えが可能> 【ICS3.5】では、【ICS3.0】のシリアル制御機能はそのままに、PWM信号での制御が可能になりました。

### ■ICS3.5シリアル通信の主な特徴

- ・最大1.25Mbpsの高速通信が可能
- ・「スピード」や「ストレッチ」のほか、「温度制限」や「電流制限」などサーボモータの様々な特性を 動作中に任意に変更可能
- ・モジュールを接続するマルチドロップ接続では最大32個接続可能(モジュール、コントロールボードの 能力によって最大数が変わります)

### **■ICS3.6について**

- ・ICS3.5の上位規格です
- ・どのタイミングでも角度を取得できるようにコマンドを追加しました詳細は「パラメータ読み出し」をご覧ください。

### ■送信コマンドのループ**バック**

送信側(PC またはマイコンなどのコントロール側)で受信されるデータは、最初に自分自信が送出したデータが受信されま す。これはICS のインターフェースが送信線と受信線を共通の線で使用しているためのエコーです。 ほとんどのコマンドにおいて、デバイス側は最初に受信したコマンドをそのまま返した後で、内容のデータを送出します。

### **■マルチドロップ接続**

ICS対応デバイスはシリアル信号の送信線と受信線が共通ですので、コントロールボードのシリアル対応端子に対して1対1 の接続ではなく、デバイス同士を連結して接続してもデータ通信が可能です。この連結接続をマルチドロップ接続と呼びま す。

### **■ICS3.5対応サーボモータ**

- 【HVサーボモータ(電源電圧:9~12V)】 【LVサーボモータ(電源電圧:6~7.4V)】 ・KRS-6003RHV ICS また、 また、 KRS-3304 ICS
- 
- 
- ・KRS-4033HV ICS ・KRS-4032HV ICS
- ・KRS-4031HV ICS
- ・KRS-2572HV ICS
- ・KRS-2552RHV ICS
- ・KRS-2542HV ICS

・KRS-4034HV ICS インタン・トランス おおしゃ トランス おおしゃ トラック そうしゃ トラック しょうしょう にっぽん トラック トラック トラック しょうしょう しょうしょう しょうしゃ しょうしゃくん しょうしゃくん しょうしゃくん しょうしゃくん しょうしゃくん しょうしゃくん しょうしょく しょうしょう しょうしょう しょうしょく しょうしょく

いずれのタイプも信号線の電圧仕様は同じです。

### ■ICS3.6対応サーボモータ

【HVサーボモータ(電源電圧:9~12V)】 【LVサーボモータ(電源電圧:6~7.4V)】

- 
- · KRS-6104FHV ICS · KRS-3301 ICS
- ・KRS-6003R2HV ICS ・KRS-3302 ICS
- ・KRS-5054HV ICS H.C
- 
- 
- ・KRS-5033HV ICS
- ・KRS-5032HV ICS

### **■各機能の紹介**

※各パラメータの初期設定値は、サーボにより異なります。初期値につきましては、KRSサーボシリーズ取扱説明書をご覧く ださい。

#### **【ID】**

サーボにID番号を設定します。

設定範囲 0~31

#### **【通信速度】**

サーボモータとの通信速度を設定します。

設定範囲 115200bps, 625000bps, 1.25Mbps

### **【ストレッチ】**

サーボモータの保持特性を変更します。 数値を下げるごとに、保持力が弱まりばねのように柔らかくなります。

設定範囲 (Soft)  $1 \sim 127$  (Hard)

ストレッチ (SET1) (SET2) (SET3)はHeartToHeart3のキャラクタリスティックチェンジで使用する値です。このパラメー タ範囲は上記と同じです。

### **【スピード】**

サーボモータの最高回転速度を設定します。

設定範囲 (Slow)  $1 \sim 127$  (Fast)

- ・KRS-9004HV ICS ・KRS-3304R2HV
	-

・KRS-5053HV ICS H.C **※KRS-3301/3302は、「温度」「電流値」を** ・KRS-5034HV ICS **取得することはできません。**

### **【パンチ】**

サーボモータ初動のトルクオフセットを設定します。 数値を上げるごとに動き出しから瞬時にパワーを出すことができます。

設定範囲 (Low)  $0 \sim 10$  (High)

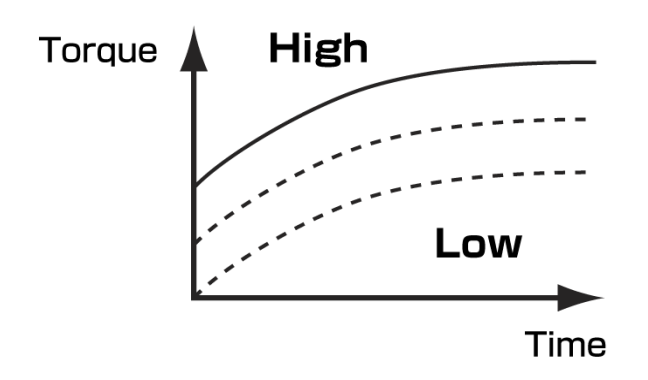

**【デッドバンド】**

サーボモータのニュートラル帯域(不感帯)の範囲を設定します。数値が上がるほど範囲が広くなり、ニュートラル位置があ いまいになります。サーボがハンチングする場合にニュートラル範囲を広げることで止めることができます。

設定範囲 (Min)  $0 \sim 10$  (Max)

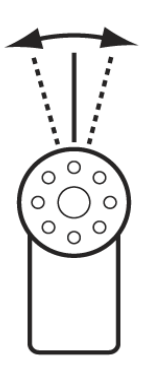

# **【レスポンス】**

出力軸の動作開始時の立ち上がり特性を設定します。 数値が小さいほど動き出しがなめらかになります。

設定範囲 (Slow)  $1 \sim 5$  (Fast)

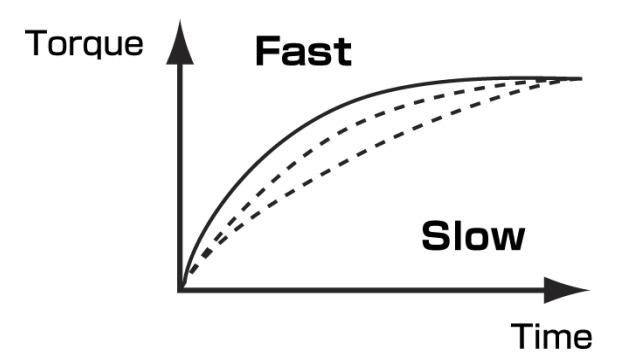

# **【ダンピング】**

出力軸の動作停止時のブレーキ特性を設定します。 数値が小さいほどブレーキが早くかかるようになり、停止までの動きがなめらかになります。

設定範囲 (Slow)  $1 \sim 255$  (Fast)

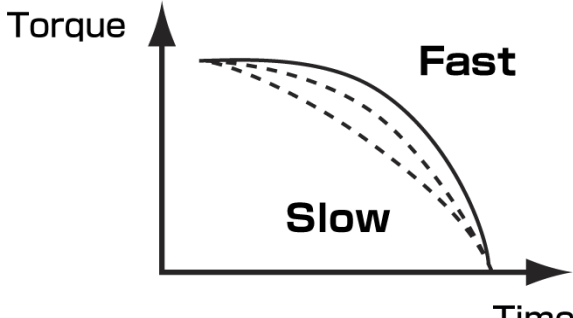

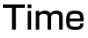

# **【プロテクション】**

プロテクション動作開始までの時間を設定します。プロテクション機能は、ロックした場合の保護機能です。起動後はサーボ のパワーを自動的に50%ダウンさせます。復帰後は、ロックなどを解消した時点で自動的に行われます。 なお、プロテクションはサーボのスピードのパラメータが127に設定されている時にのみ有効な機能です。

設定範囲 (Short)  $10 \sim 255$  (Long)

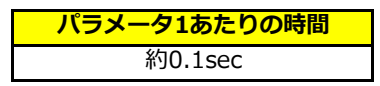

※使用状況、機種によっては動作開始までの時間が前後する場合があります。

# **【リミッタ】**

サーボモータの最大動作角の範囲を設定します。

設定範囲 正転 (Min) 8000 ~ 11500 (Max) 逆転 (Min) 3500  $\sim$  7500 (Max)

# **【温度制限】**

サーボモータ本体の温度の閾値を設定します。サーボの基板に実装されたセンサが、設定した温度より高い値が出力された場 合、サーボが脱力状態になります。閾値を上回れば復帰します。

設定範囲 (High)  $1 \sim 127$  (Low)

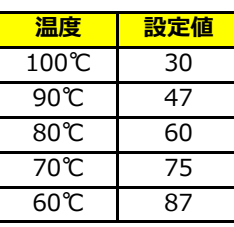

※これらの値は目安です。状況により実際の動作とは異なる場合があります。

### **【電流制限】**

電流の閾値を設定します。サーボの基板に実装されたセンサが、設定した値より高い電流を検知した場合、サーボが脱力状態 になります。閾値を下回れば復帰します。

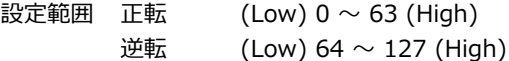

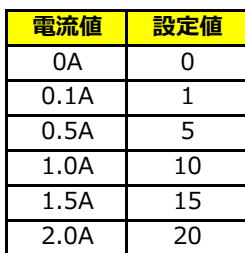

※これらの値は目安です。状況により実際の動作とは異なる場合があります。

# **【フラグ】**

リバース、シリアル専用(PWMINH)、スレーブ、回転モードの使用を選択します。

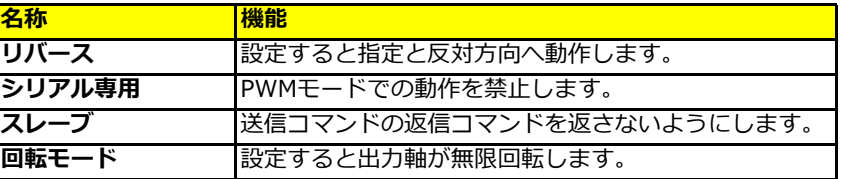

### **▼ダブルサーボについて**

ダブルサーボとは、2つのサーボを背中合わせに組み付けて使用する状態をさします。両軸 をそれぞれのサーボにすることでトルクを約2倍にすることが可能です。リバースとスレー ブを設定することでダブルサーボとして使用することができます。

それぞれのサーボ同士をつなげ同じIDに設定し、同じコマンドを受け取って動作します。 ただし、サーボはコマンドを受け取ると返信コマンドを発信するため、2つのサーボが同時 に返信コマンドを発信することになり、通信が混信してしまいます。そこで、片方のサー ボを「スレーブ」に設定し返信コマンドを禁止にすることによって、同じコマンドを受信 しても混信をしないようにすることができます。

また、背中合わせに組み付けるため、同じコマンドではそれぞれが逆方向に動作します が、スレーブにしたサーボに「リバース」に設定して片方を逆方向に動かすことにより、 同じ方向へ動作させることでサーボアームなどを組み付けることが可能になります。

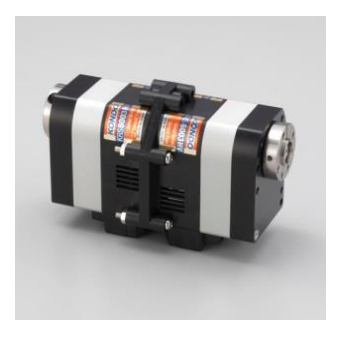

ダブルサーボ使用例 サーボ:KRS-6000シリーズ

**【ユーザーオフセット】**

出力軸の初期位置をユーザーが任意に設定できます。

設定範囲 (逆転) -127 ~ 127 (正転)

# **■コネクタの極性について**

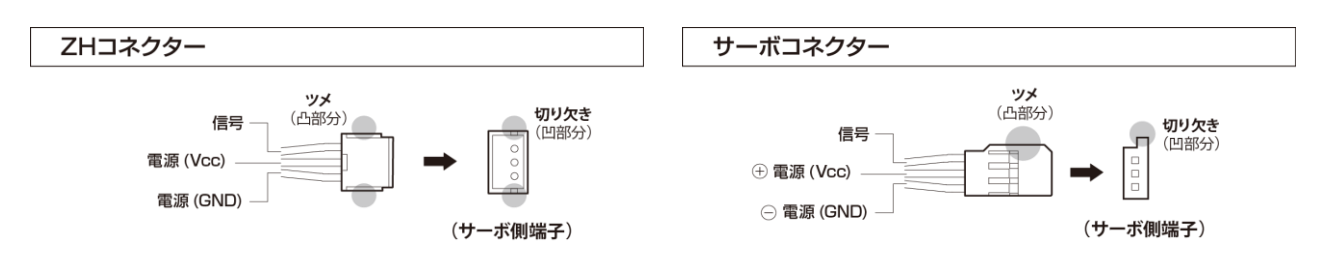

# **通信の準備**

### **■PCから通信する場合**

USBアダプターを使用することで、PCから直接サーボを制御することができます。

### **用意するもの**

- ●USBアダプター
	- ・Dual USBアダプターHS (No.02116)
	- ・ICS USBアダプターHS (No.02042)
	- ・ICS USBアダプター (No.01106)
	- ※ 商品名のHSはHigh Speedの略です。最大1250000bps(1.25Mbps)の高速通信が可能です。
	- ※ ICS USBアダプター (No.01106) は高速通信に対応していないため115200bps以外は使用できません。
	- ※ Dual USBアダプターHSのセットに必要なケーブルが全て含まれています。

#### ●電源

【HVサーボ用】 【6Vサーボ用】 ROBOパワーセル F3-850タイプ(Li-Fe) ROBOパワーセル F2-850タイプ(Li-Fe) ROBOパワーセル F3-1450タイプ(Li-Fe) ROBOパワーセル F2-1450タイプ(Li-Fe) ROBOパワーセル F3-2100タイプ(Li-Fe) ROBOパワーセル HV Cタイプ 9N-300mAh Ni-MH ROBOパワーセル HV Dタイプ 9N-800mAh Ni-MH

#### **接続方法**

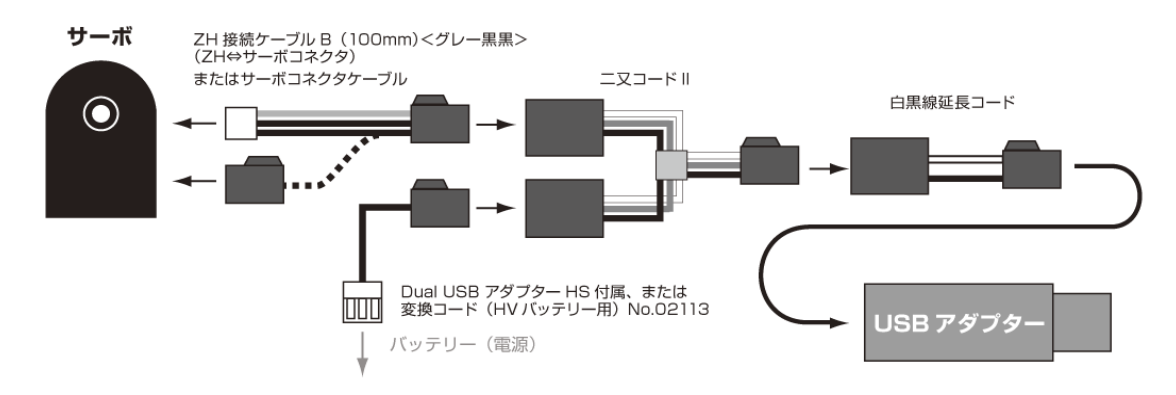

※ ドライバーのインストール方法などは、KO Driver付属のマニュアルをご覧ください。

**▼【KONDO website】カスタマーセンター→サポート情報→ソフトウェア→「KO Driver2023」** <https://kondo-robot.com/faq/ko-driver-2023>

### **■お手持ちのボードからUARTにて通信する場合**

UART端子を持っているマイコンよりICS機器(KRSサーボ)を動作させる際は、以下の回路をご用意ください。

回路図のICS Deviceにサーボや受信機を接続します。各番号は、1番が信号線、2番が電源線、3番がグランド線となって います。弊社製ロボット用シリアルサーボモータは、電源電圧は9~12V対応品と6~7.4V対応品の2種類あります。通信は、 1本の通信線を送信、受信を切り替えて使います。

第1版の回路では、5.0Vで駆動しているマイコンでしか使用できませんでしたが、3.3V以下で駆動するマイコンが増えてき たため、それに対応した回路になっています。

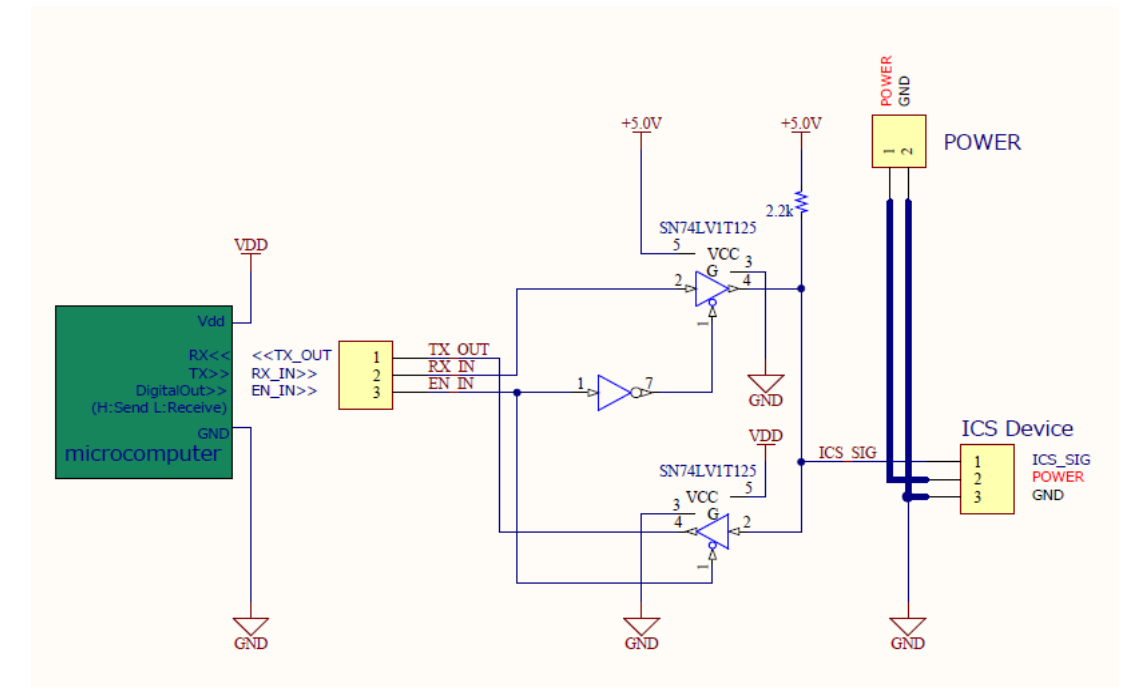

●回路について

送信側の回路の影響を与えないため、3ステートバッファを用います。今回用いる3ステートバッファは、制御ピンをLにする と信号を通し、Hにすると電気的に出力が切り離されるものになります。また、ICSの信号は5Vの信号のため、低電圧のマイ コンでは直接信号を受けることができません。3ステートバッファはその電圧の変換にも使用しています。

ICSでは、同時に送信、受信をすることができません。送信側の3ステートバッファの制御ピンにNOT回路を入れることによ り、受信と逆の制御ができるようになりますので、EN\_IN信号一つで送信受信を切り替えれるようになります。

### ●動作説明

コマンドを送信するときはEN\_INをHにします。ICS機器からの信号を受信するときはEN\_INをLにします。送信をしない場 合はEN\_INのピンを常にLにしてください。

※ICS機器からデータが返ってきている最中に次のコマンドを送らないでください。

※この回路では、コールバックのデータが返ってきません。

### ●通信手順

(初期: EN\_INをLにします)

通信する時信号が流れてないのを確認し、EN\_INをHにします。

↓

マイコンのTXからコマンドを送信します。

↓

TXからコマンドを送信終了後すぐにEN\_INをLにします。 (ICS機器から信号が送られてくるのですぐ受信に切り替えます) ↓

マイコンのRXよりデータを受信します。

●ICS変換アダプターについて

上記で紹介した回路を製品化します。この変換基板にお手持ちのマイコンのUARTの各端子を接続するだけで、回路を用意す ることなくサーボとシリアル通信を行うことができます。

# **【商品情報】 ICS変換基板** No.03121 価格:¥1,800(税別) <https://kondo-robot.com/product/03121>

### **【ピン配置】**

- Tx: マイコンのRXに接続 ICS機器から返ってきた信号を出力
- Rx: マイコンのTXに接続 ICS機器へのコマンド信号を入力
- **EN IN: H(送信) L(受信)** 送信と受信を切り替え
- VOUT: 最大500mA 電源電圧からマイナス0.5Vを出力 マイコンボードへ電源を供給可能
- IOREF: 3.3V or 5.0V マイコンの電源電圧を入力

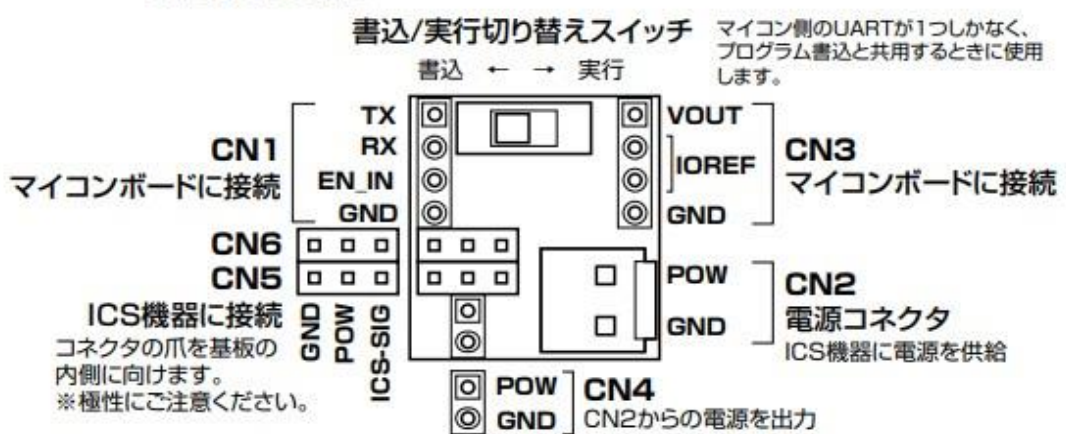

#### **シリアル通信設定**

通信速度 115200bps, 625000bps, 1.25Mbps ビット長 8bit スタート 1bit ストップ 1bit フロー制御 無し パリティ EVEN(偶数) 極性 反転なし 信号レベル5V TTL

# **シリアル動作設定**

### **サーボをシリアル通信させるには、電源投入時に信号線を500ms間、Hレベルに保つことで通信が可能になります。**ただ

し、電源の瞬断が起きた際にPWMモードに切り替わることを防ぐため、ロボットなどでの実動時には"PWMINH"フラグを1 にしておくことをお勧めします。(フラグの詳細はEEPROM項目参照)

#### **データ構造**

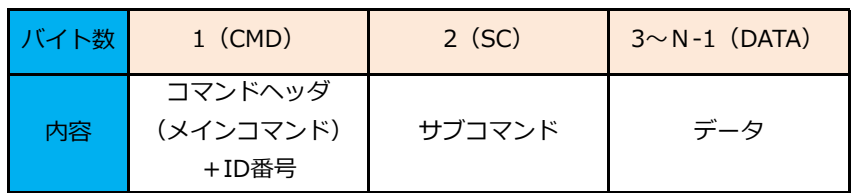

# **■コマンドヘッダ(CMD)**

コマンドヘッダ (CMD) 部分は、メインコマンド4種類 (ポジション、読み出し、書き込み、ID設定) とサーボモータに セットされたID番号を連結したものです。下記のメインコマンド一覧にある数値で、「0b」がついているものは2進数での 表記となっています。またこれ以降「0x」とついているものは16進数表記です。

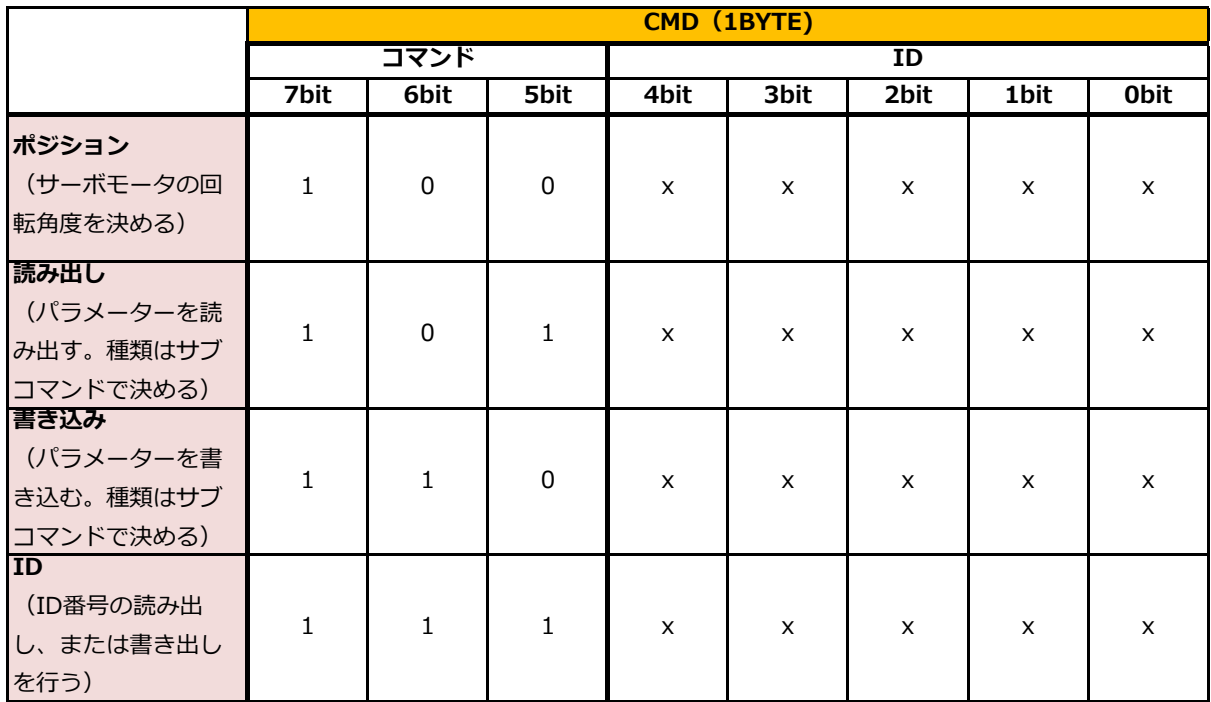

XXXXXには5ビットのID番号が入ります。例えばID=12(5ビットの2進数で01100)のサーボにポジション をセットする場合は、ICSコマンド第1バイト目(コマンドヘッダ、CMD)は「0b10001100」となります。

# **■サブコマンド(SC)**

サブコマンド(SC)は、メインコマンドのオプション設定で、サーボモータのスピード、ストレッチ、電流値などがありま す。ポジションコマンドにはサブコマンドはありません。

 ※1はICS3.5以降のサブコマンドです。 ※2はICS3.6限定の機能です。

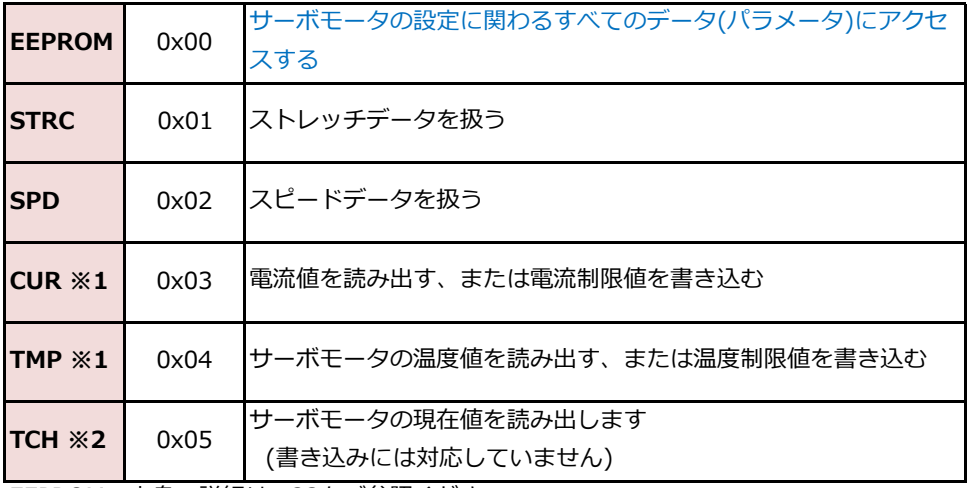

EEPROMの中身の詳細はp.23をご参照ください。

# ■データ (DATA)

データ (DATA) は読み出しの場合は指定しません。書き込みの場合にサーボモータに書き込みたいデータを指定します。ポ ジションコマンドのデータ部分だけは特殊なデータ構造になります。下記データ構造を作る方法は「ポジション設定」をご覧 ください。

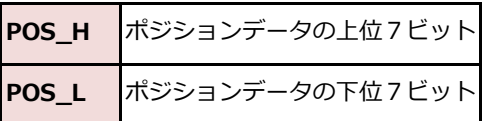

※コマンドヘッダ以外はMSBを0するよう構成されていますが、IDの書き込み時のみ例外となっています。

# **コマンド一覧**

これから解説する表は以下の構成になっています。

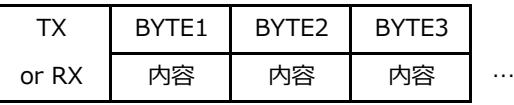

TX = コマンド送信 RX = コマンド受信

# **ポジション設定**

**機能**

**○ポジション設定コマンド**

角度の指定によりサーボを動作させることができます。

サーボモータのポジションデータに指定できる値は3500~11500となります。7500がニュートラル位置です。 ポジションデータに0を入れたときだけ特殊操作となり、サーボモータが脱力(Free)します。

**構成**

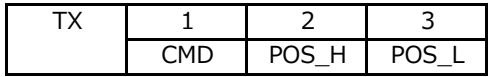

**CMD** ポジション設定コマンド

**POS\_H / POSL** サーボの設定動作角

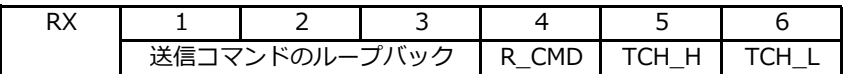

**TCH\_H / TCH\_L** 現在のサーボの角度

#### **解説**

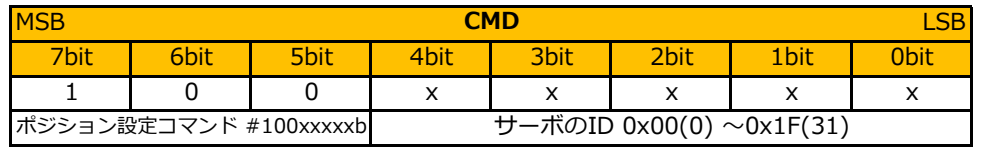

(xxxxxはID番号)

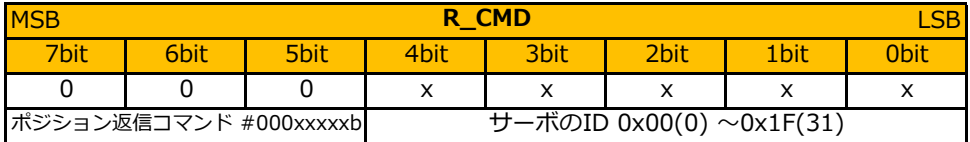

(xxxxxはID番号)

※サーボからの返事ではホストからのコマンドと間違わないように CMDのMSBをマスクして返ってきます。

※従来のICS2.0との互換性のため、ID0で通信速度が115.2Kの場合、RXのMSBは1になります。 ただし、こちらはポジション設定コマンドの場合のみです。

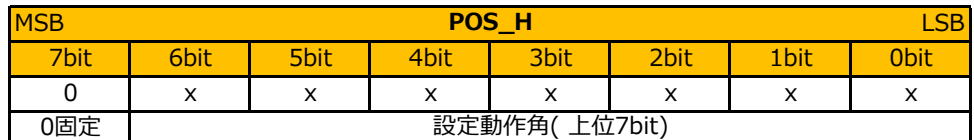

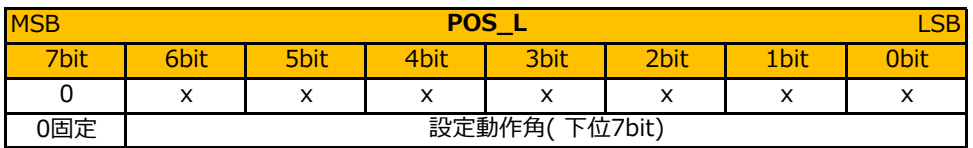

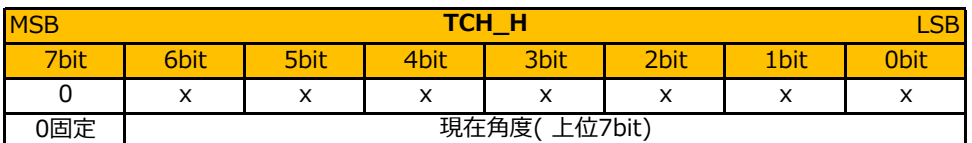

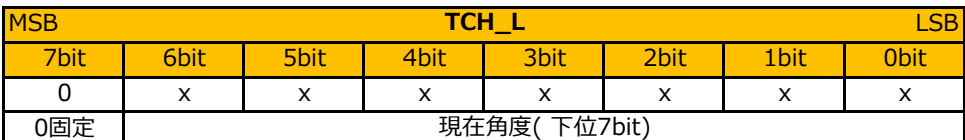

サーボの動作角の範囲は0 ~ 16383 です。ただし、動作角270°のサーボの設定範囲は3500~11500、センターは7500に なります。

コマンドヘッダ以外はMSBを0にしなければならない約束がありますので、2バイト(16ビット)データのうち、下位14 ビットのみを使用します。取り出した14ビットを2分割して、上位をPOS\_H、下位をPOS\_Lとします。 例えばニュートラル位置7500の場合は、

7500=0b00011101\_01001100(0b[00][011101\_0][1001100])となりますので、 POS\_H=0b000111010=0x3A、POS\_L=0b01001100=0x4Cとなります。

返値は現在位置データが送信コマンドと同じように、7ビットずつに分解されて返ってきますので、プログラムでデータを戻 すには7ビットずつ取り出してつなぎ合わせる必要があります。

シリアルモードでは、従来のPWM 信号の場合のようなポジションキャプチャー専用のコマンドがありません。軸の現在の位 置(角度)は、動作位置を指定した際の戻り値として値が返ってきます。現在の位置が不定の場合には、一旦動作位置を"0 (Free)"で指定し、位置を取得してから希望の位置に移動することで安全な起動時の動作が可能です。

ICS3.6対応のサーボモータは角度取得コマンドを追加しましたのでそちらをお使いください

### **ID=1のサーボモータのポジションを7500にする送信コマンド**

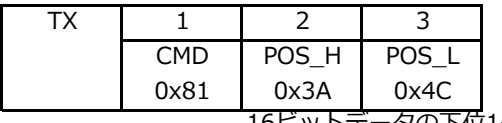

16ビットデータの下位14ビットを7ビットず

**例**

つ分解して、上位をPOS H、下位をPOS L

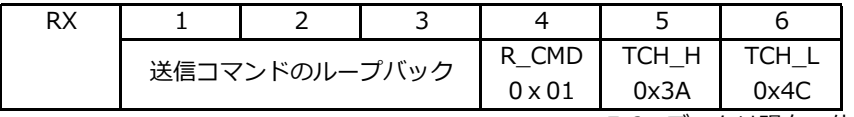

5,6のデータは現在の位置が戻る

※サーボからの返事ではホストからのコマンドと間違わないように CMDのMSBをマスクして返ってきます。 (IDが0で通信速度が115.2Kbps以外の場合)

ここで「送信コマンドのループバック」とは、自分で送信した3バイトのデータがそのまま返ってくることを示しています。 ICS規格では送信線と受信線が同じであるため、データを送ると同時に受信してしまうからです。

普通のマイコンでは送信時に受信はできません(フロー制御がないとき)ので、ループバックは無視して3バイトのみの受信 でかまわないのですが、パソコンなどのOSが搭載されているものでは、ループバックはバッファに自動的に保存されますの で、サーボモータから来た返事は6バイト受け取るようにしてください。

なお4バイト目のサーボモータから返ってきたCMDはMSBが0となっています。この例では送信CMD=0x81に対して、 R\_CMD=01が返ります。

ただし、ID=0で通信速度が115.2kbpsの場合のみ、CMDのMSBはマスクせず返ってきます。これは、ポジションコマンドの みの仕様です。

# **パラメータ読み出し**

**機能**

### **○パラメータ読み出しコマンド**

各種設定値を読み出すことができます。読み出せるデータは、スピード、ストレッチ、現在の電流値と温度値、EEPROMの データです。

### **○電流値の読み出しについて**

電流値の読取コマンドでは現在の電流値と方向が読み取れます。

正方向では電流値が0から63まで、逆方向では64から127として読み込まれます。これは逆方向のときに6bit目が 1になるためです。

### **○温度値の読み出しについて**

温度値の読取コマンドでは現在の温度値が読み取れます。

温度パラメーターは0から127までの値で、小さいほど温度が高いことを示します。目安として、パラメーター60で温度 が約80度、パラメーター30で約100度です。

### **〇EEPROMの読み出しについて**

EEPROM読み出しコマンドを実行するとRAM上に展開されたデータを読み出します。そのため、書き込みコマンドでRAMの スピード、ストレッチ、電流制限値、温度制限値を変更した場合は、実際のEEPROMのデータとは異なるデータを読み出す 場合があります。正確なEEPROMのデータを読み出したい場合は、電源投入後、書き込みコマンドを実行していない状態で 読み出してください。

### **○角度読み出しについて**

ICS3.6からの機能です。今までポジションコマンドを使用して角度を取得しましたが、Freeのポジション送ったり今現在の 指令値を送らないといけない等、動かす時不都合な場合がありました。今回実装されたコマンドを使用することで、動作を止 めることなく角度を読み出すことが可能になりました。

**構成**

値はポジションコマンドで送る角度データと同じフォーマットで返事が返ってきます。

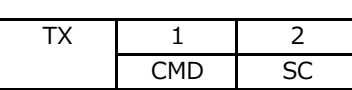

EEPROM

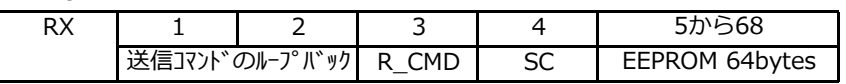

ストレッチ

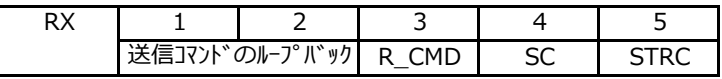

スピード

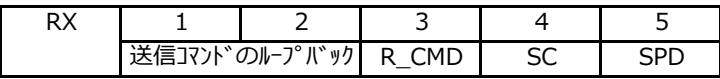

電流

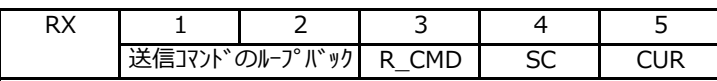

温度

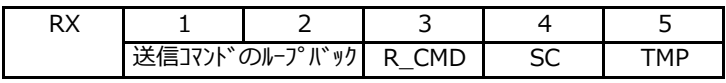

角度 (ICS3.6限定機能) RX 1 2 3 4 5 6 送信コマント<sup>\*</sup>のループ IN<sup>\*</sup> y2 R\_CMD SC THC\_H THC\_L **解説**

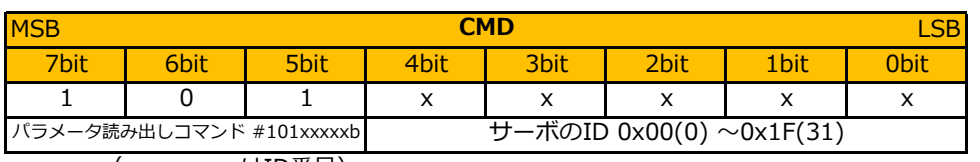

(xxxxxはID番号)

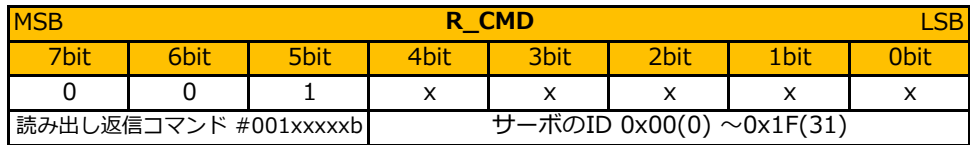

(xxxxxはID番号)

※サーボからの返事ではホストからのコマンドと間違わないように CMDのMSBをマスクして返ってきます。

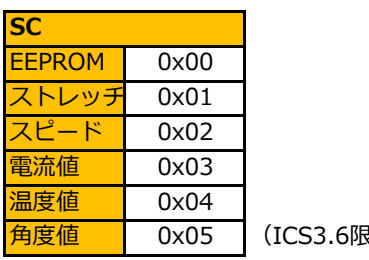

角度値 0x05 (ICS3.6限定機能)

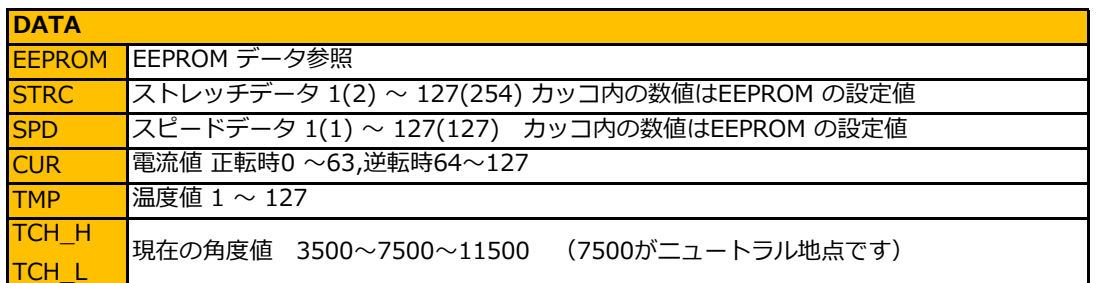

#### **例**

# **ID=1のサーボモータのストレッチデータを読み出す送信コマンド**

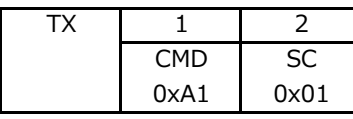

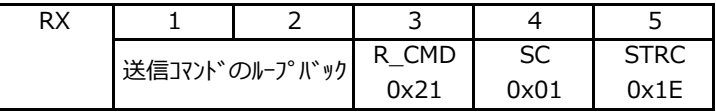

サーボからの返事ではホストからのコマンドと間違わないように CMDのMSBをマスクして返ってきます。ここでは0xA1が0x21になっています。 ※ストレッチが30(0x1E)になっている場合

# **パラメータ書き込み**

#### **機能**

### **○パラメータ書き込みコマンド**

各設定値を書き換え(変更)することができます。書き込めるデータはスピード、ストレッチ、電流制限値、温度制限値、 EEPROMのデータです。

サブコマンド(SC)の「スピード」「ストレッチ」「電流値(電流制限値)「温度値(温度制限値)」の書込みコマンドを 実行すると、RAM上にある各パラメータの内容が変更されます。EEPROMのデータは書き換わりませんので、電源を切ると データはリセットされます。電源投入時に読みだされるEEPROMのデータを変更する場合は、「EEPROM」の書き込みコマ ンドを実行して書き換えてください。

EEPROMのデータを書き換える場合、ICSにはアドレスを指定して任意の箇所を書き換えることはできません。EEPROMのす べてのデータ (64Byte) を読み出し、該当箇所を書き換えてまたすべてのデータを書き込みます。 IDについては専用コマンドがあります。「IDコマンド」の章を参照してください。

### ※通信速度を変更した後の注意事項

通信速度を変更した後は、デバイスをリセットする必要があります。ICSはリセットコマンドがありませんので、手動で電源 を入り切りしてください。

**構成**

#### **EEPROM**

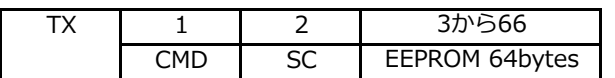

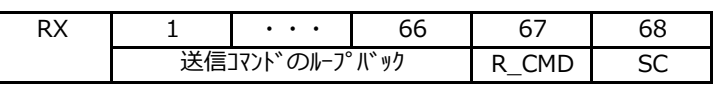

**ストレッチ**

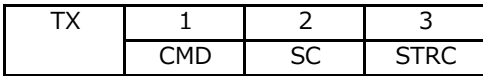

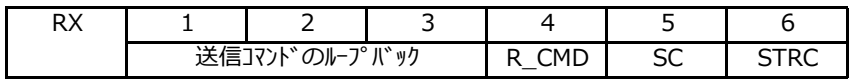

**スピード**

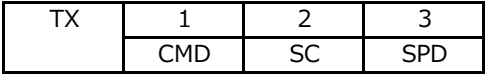

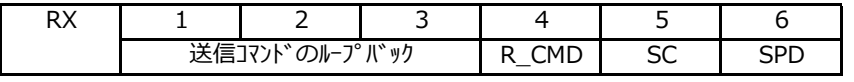

#### **電流制限値**

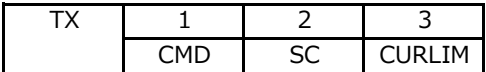

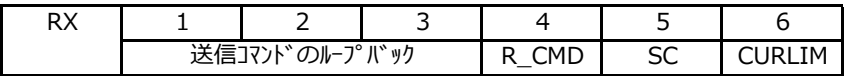

**温度制限値**

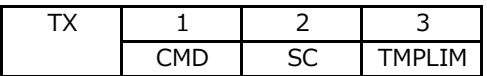

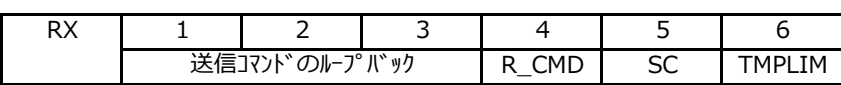

**解説**

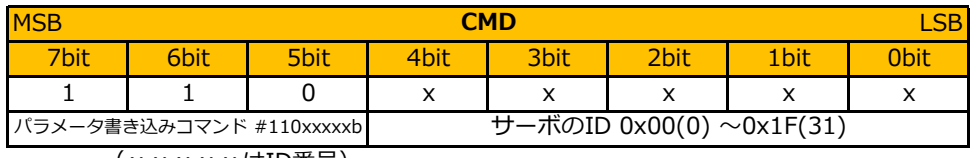

(xxxxxはID番号)

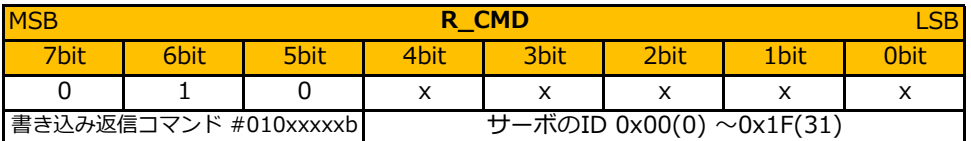

(xxxxxはID番号)

※サーボからの返事ではホストからのコマンドと間違わないように CMDのMSBをマスクして返ってきます。

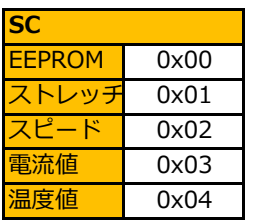

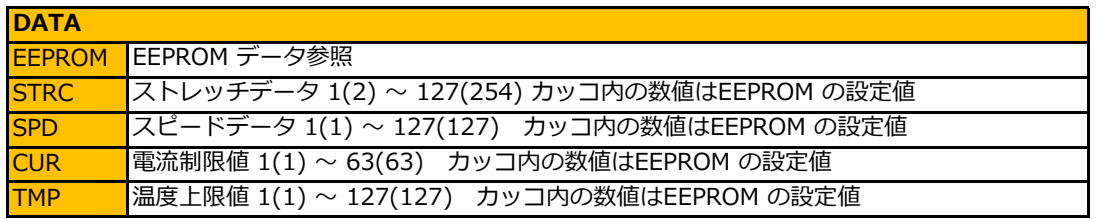

### **ID=10のサーボモータにスピードとして100を書き込む送信コマンド**

例として、ID番号が10のサーボモータのスピードを変更するICSコマンドを作成してみます。リファレンスマニュアルか ら、設定できるスピード値は0~127(数値が小さいほど速度が下がる)であるので、ここでは100と設定します。 スピードをサーボモータにセットするには書き込みコマンド(0b110XXXXX)を使います。

**例**

ID番号は10(2進数で0b00001010)です。

スピード設定サブコマンドは2です。

メインコマンドが「0b110XXXXX」で、ID番号は「0b00001010」ですので、CMDは11001010=202(0xCA)となりま す。

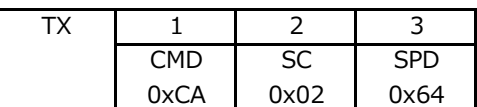

スピード変更などの書き込みコマンド実行時には、サーボモータから次のような返事が来ます。

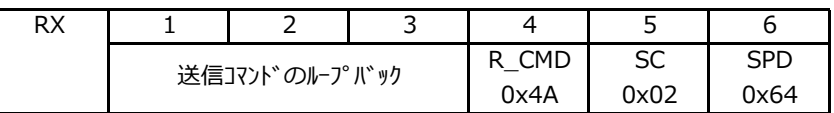

サーボからの返事ではホストからのコマンドと間違わないようにMSBをマスクして 返ってきます。ここでは0xC2が0x42になっています。

# **ID コマンド**

**機能**

# **○シリアルサーボのID を読み書きできます。**

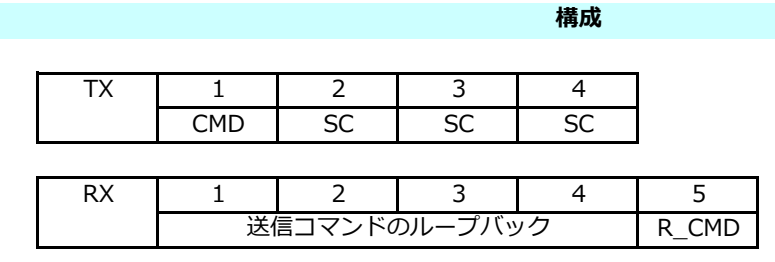

**解説**

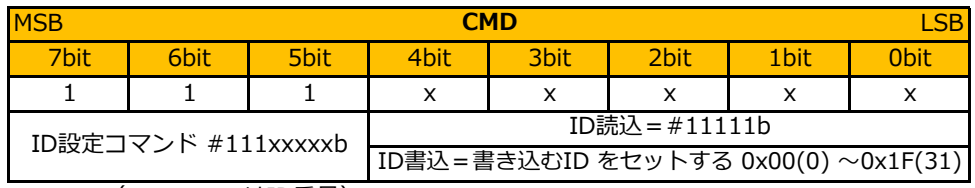

(xxxxxはID番号)

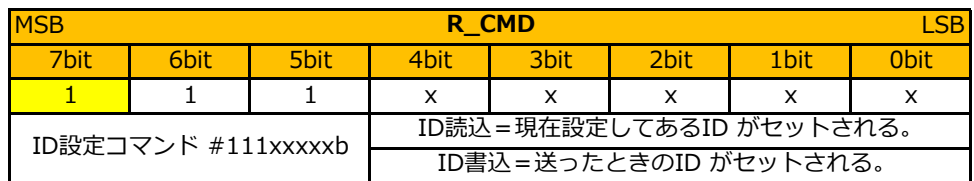

(xxxxxはID番号)

IDコマンドのみサーボからの返事でもMSBのマスクはありません。

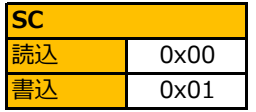

# **ID コマンドを使用する際は、必ず送り側とシリアルサーボを1対1で接続すること!**

マルチドロップ接続になっているデバイスにIDコマンドを送ると、全てのデバイスがコマンドに対して返事をしてしまうた め信号が混ざり合い、不正なデータとなります。またIDを書き込んだ場合は、全てのデバイスが同じIDになってしまいま す。

### **1対1で接続されたサーボモータのIDを読み出すコマンド**

ID番号を読み出すコマンドは他のコマンドと構造が違います。サーボからIDを読み取る時には、CMD=0xFFとし てください(※IDが分からないサーボモータからも読み出すため)。SCは0固定で、3回繰り返します。

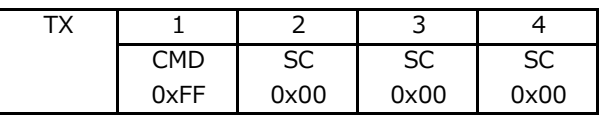

サーボモータからは下のようなデータが返ってきます(PCで受信した場合のみ5バイト、そうでないなら1バイ トのみ返る)。

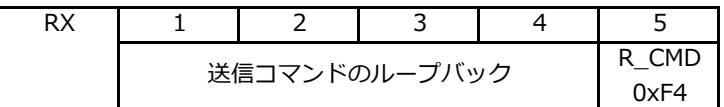

R\_CMDには、ID読み出しコマンド0b111XXXXXとサーボモータのID番号0b000XXXXXが合わさった1バイトの データで、MSBが0になったものが返ります。例えば読み出したサーボモータのID番号が25(0b000110011) だった場合は、R\_CMD=0b011110011(243=0xF3)が返ってきます。

### **1対1で接続されたサーボモータのIDを20(0x14)にする送信コマンド**

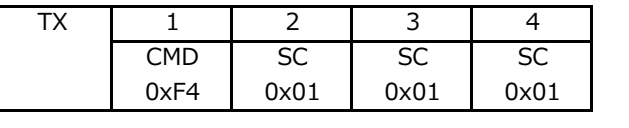

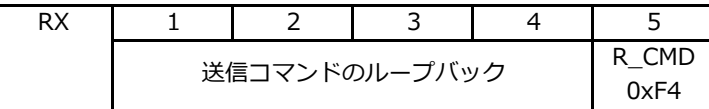

IDコマンドのみサーボからの返事でもMSB のマスクはありません。

# **EEPROMデータ**

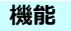

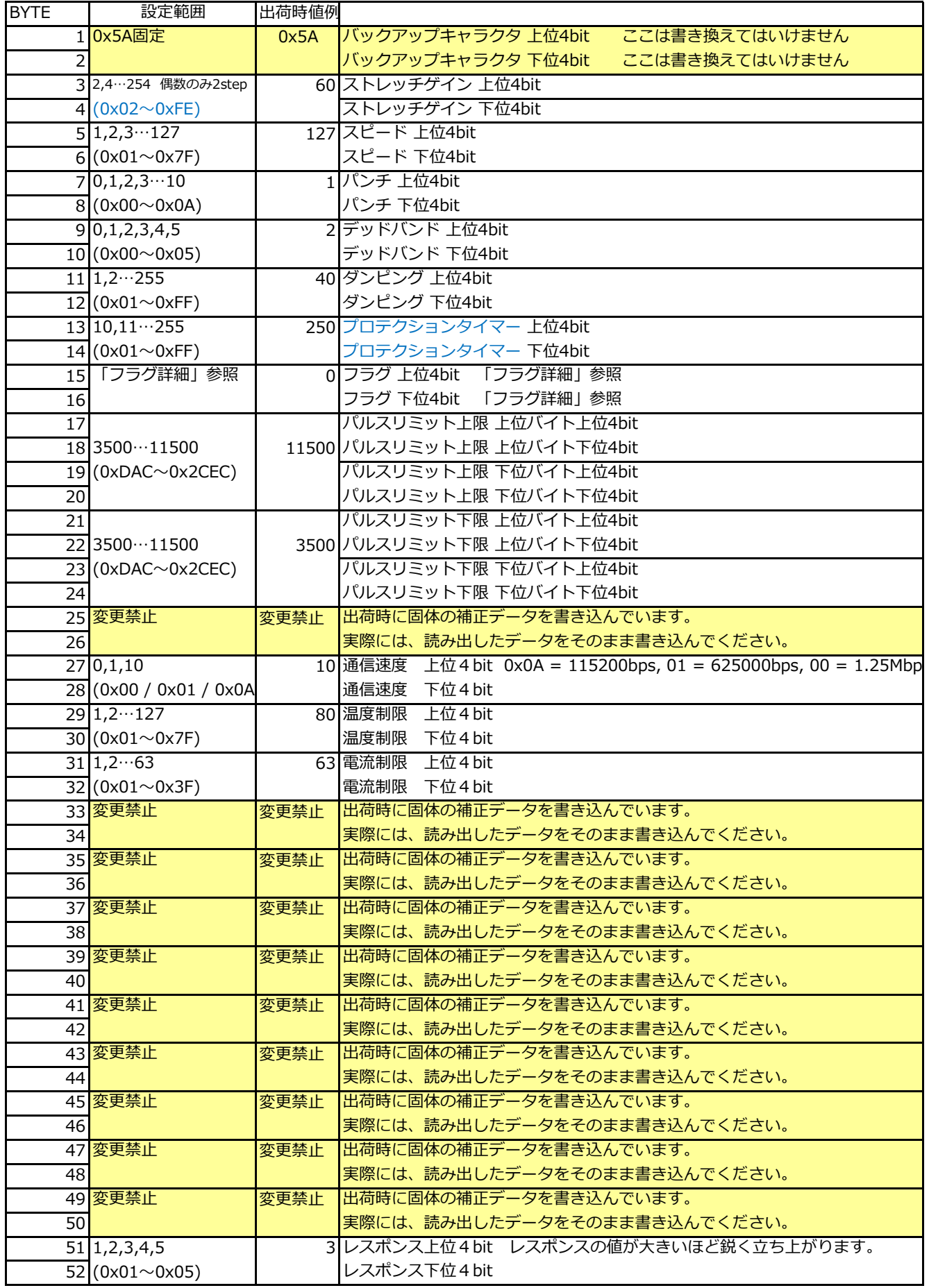

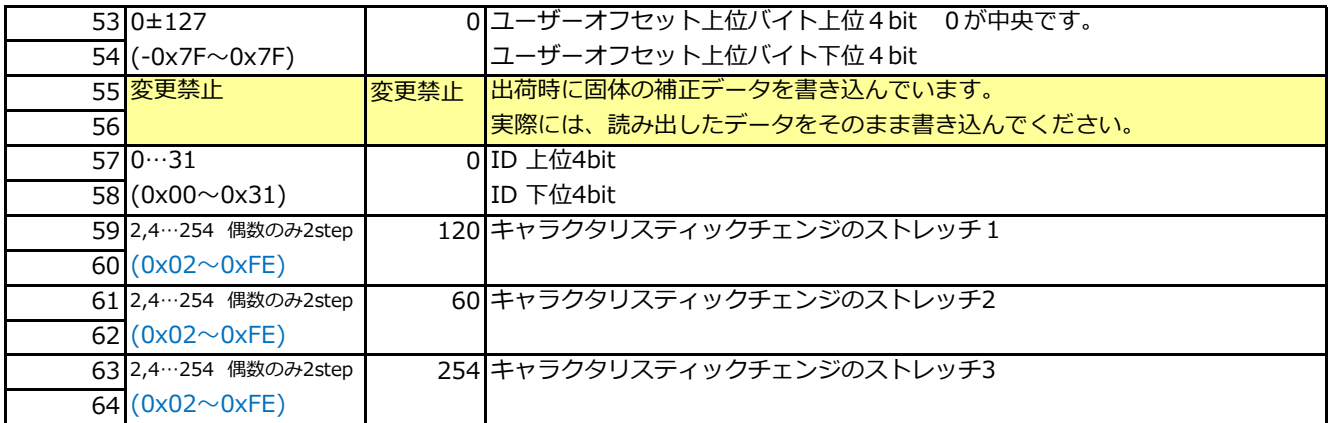

-<br>※注意 EEPROMの3,4番、59から64番のストレッチゲインに直接書き込む時は2から254までの偶数を書きこんでくださ

# **フラグの詳細**

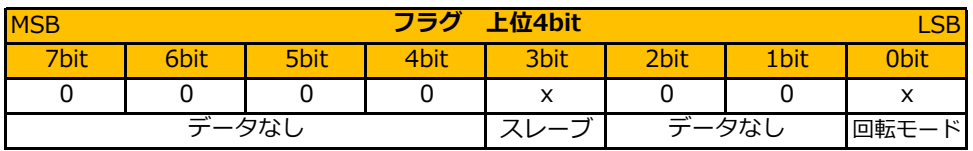

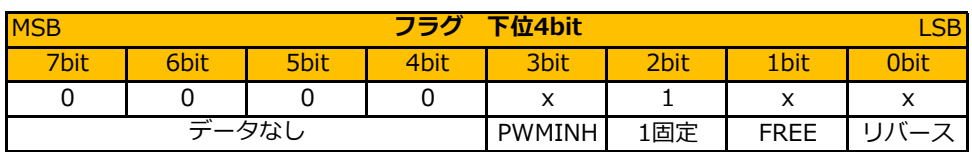

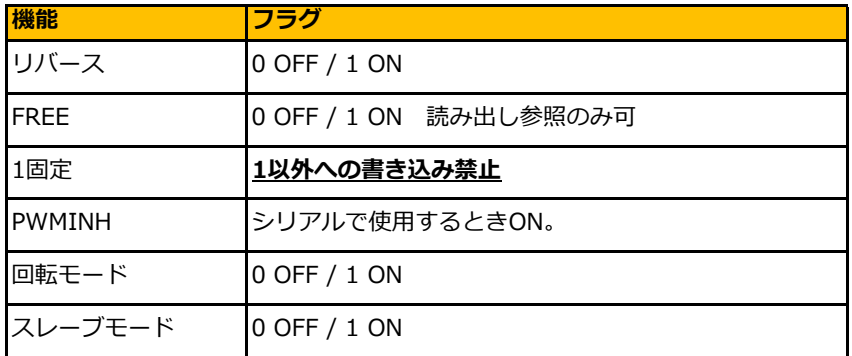

※各機能の詳細は「各機能の紹介」p.7 【フラグ】を参照してください。

**ユーザーオフセットの設定について**

0が中央です。正方向は1,2,3,,,,127までです。負の数値は255、254,,253,,,,,128までです。 例として、+1 する時は1を+127する時は127を設定します。また、-1する時は255を、-127する時は129を設定します。

> ※ユーザーオフセットは入力された制御数値に対して出力軸を微調整する機能です。出荷時には 調整されておりますので、通常は変える必要はありません。

# **PWMで使用する場合**

### **PWM制御方法**

PWMで動作させる時はPWMINHフラグを0にして、電源投入時に500ms間、信号線をLレベルにします。 PWMの範囲は700usから2300usでサーボの動作角度は270度です。 ニュートラルは1500usです。

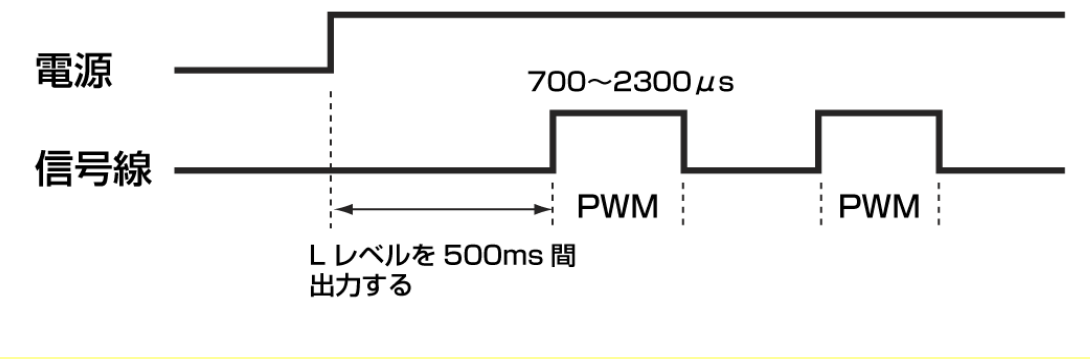

**PWMでの教示機能**

幅が50us±5usのパルスを入力するとサーボは脱力して現在の出力角度をパルス幅に変換して返します。 返ってくるパルスを取得するには、50usのパルスを出してから100us以内に信号線をハイインピーダンスにします。 返ってくるパルスを取得後、信号線を出力に戻します。

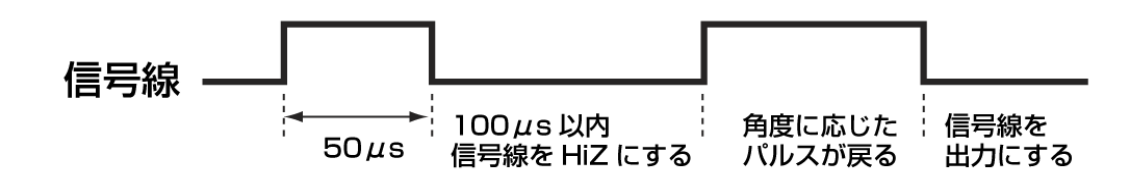

### **PWMでのキャラクタリスティックチェンジ機能**

幅が100us / 150us / 200usのパルスを入力するとサーボはそれぞれSTR1、STR2、STR3のストレッチの データを現在のストレッチのデータに置き換えます。さらに現在の出力角度をパルス幅に変換して返します。取 り込んだストレッチ値は動作に反映されますが、EEPROMには書き込みませんので、電源を入れなおすと EEPROMのSTRECHの値に初期化されます。

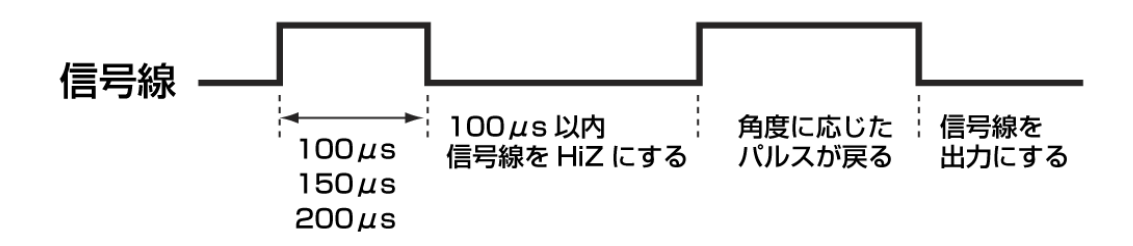

この機能によってPWM動作時でもリアルタイムでストレッチが3種類から選べます。 この機能はICS2.0と同等ですが、スピードは一定です。

# **汎用コマンド (サーボモータ以外)**

汎用コマンドはシリアルサーボモータ以外のデバイスをICS3.5へ対応させるためのものです。デバイスの入出力データを仮 想メモリエリアにマッピングして使います。

**機能**

**構成**

# **汎用コマンド読み出し**

デバイスからデータを読み出す

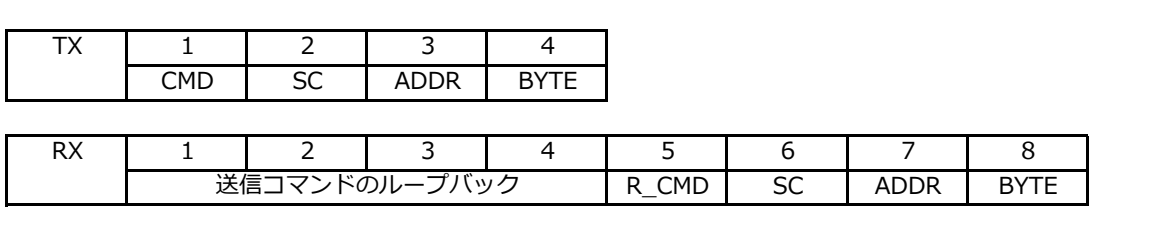

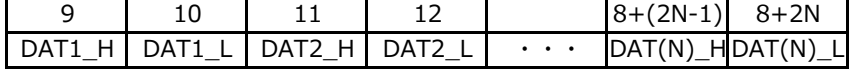

# **解説**

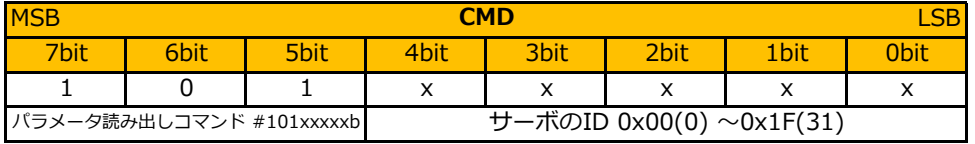

(xxxxxはID番号)

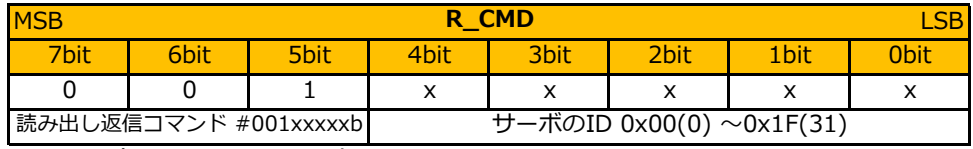

(xxxxxはID番号)

※デバイスからの返事ではホストからのコマンドと間違わないようにCMDの MSBをマスクして返ってきます。

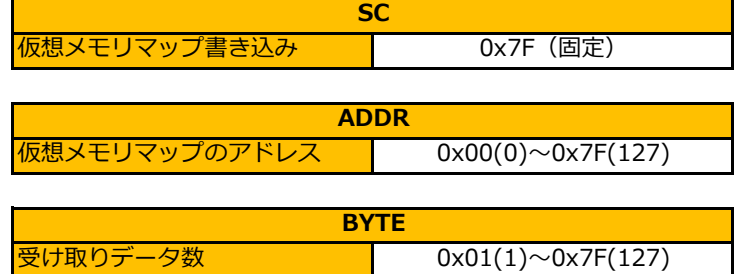

※ BYTEで指示するデータ数は次ページの仮想メモリーマップ上でのデータ数ですが、実際の送受信では、1バイト データを上位と下位に2分割して2×BYTE数を実データとして通信します。

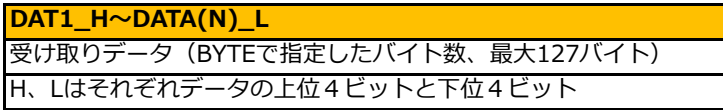

# 10bit、4chアナログデバイス(ID=1)

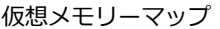

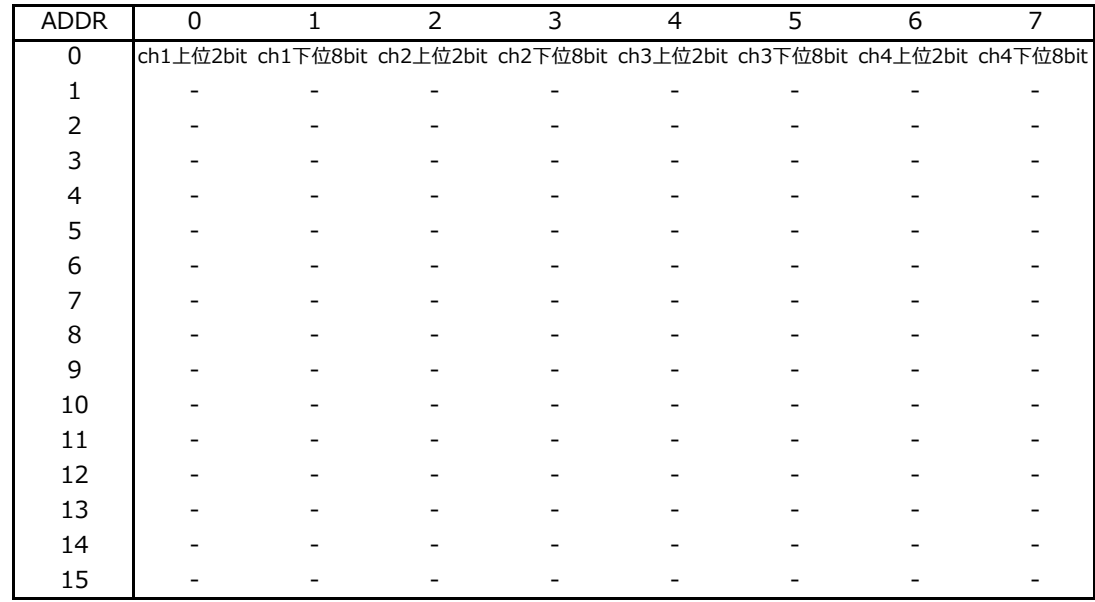

**例**

# 例1) 全てのデータを読み出す(ID=1)

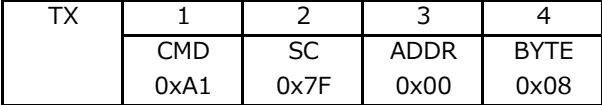

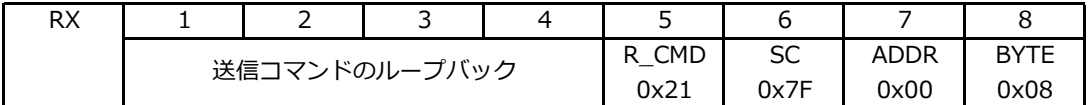

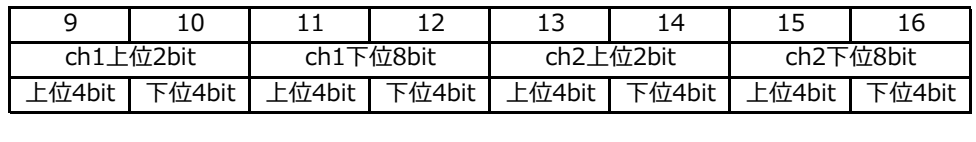

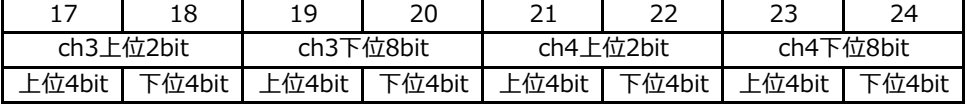

デバイスはデータ送信時に、メモリーマップ上のデータを1バイト毎に上位4ビット、下位4ビットに分解し、 分解した4ビットデータから、上位4ビットが0で下位4ビットがデータとなる1バイトデータを作成します。 結果としてBYTEコマンドでNバイトを要求すると、2Nバイト返ってきます。

### 例2) CH3のデータのみ読み出す。(ID = 1の場合)

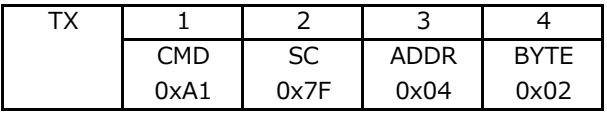

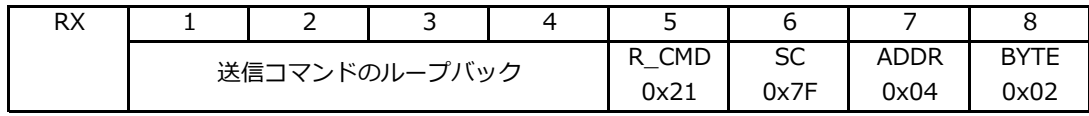

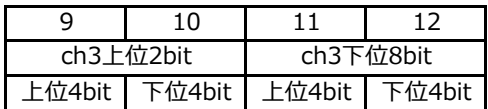

# **汎用コマンド書き込み**

**機能**

**構成**

デバイスへデータを書き込む

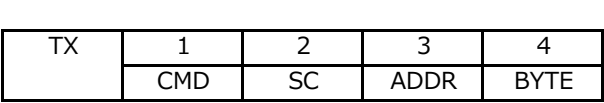

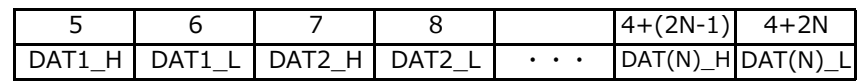

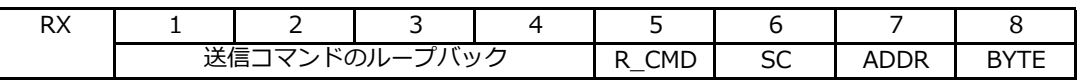

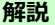

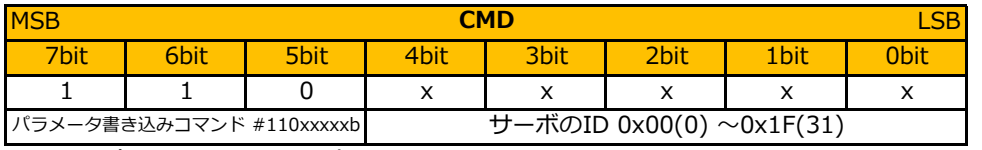

(xxxxxはID番号)

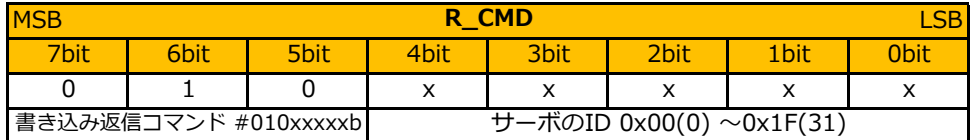

(xxxxxはID番号)

※デバイスからの返事ではホストからのコマンドと間違わないようにCMDの MSBをマスクして返ってきます。

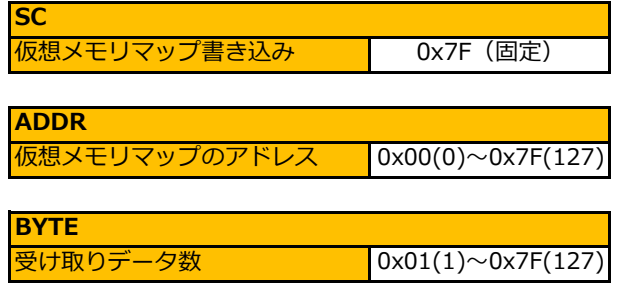

※ BYTEで指示するデータ数は次ページの仮想メモリーマップ上でのデータ数ですが、実際の送受信では、1バイト データを上位と下位に2分割して2×BYTE数を実データとして通信します。

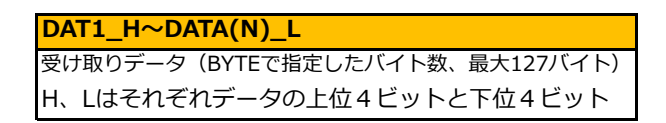

### **変更履歴**

- 2018年6月19日 ICS変換基板の情報を追加しました。
- 2018年8月20日 ICS3.6対応サーボを追加しました。
- 2020年7月20日 対応機種を追加しました。
- 2020年9月30日 汎用コマンドの書き込みコマンドを修正しました。
- 2020年10月7日 通信速度を書き換えた際の注意事項を追記しました。
- 2023年6月1日 書き込みコマンドの解説を修正しました。